# Современная технология работы проекта «Периодика Свердловской области». Связь библиографических записей с электронными версиями расписываемых газет

## Периодика Свердловской области

1 октября 2019 года — переход на библиотечный учет загружаемых файлов газета:

– имя файла = инв. номер

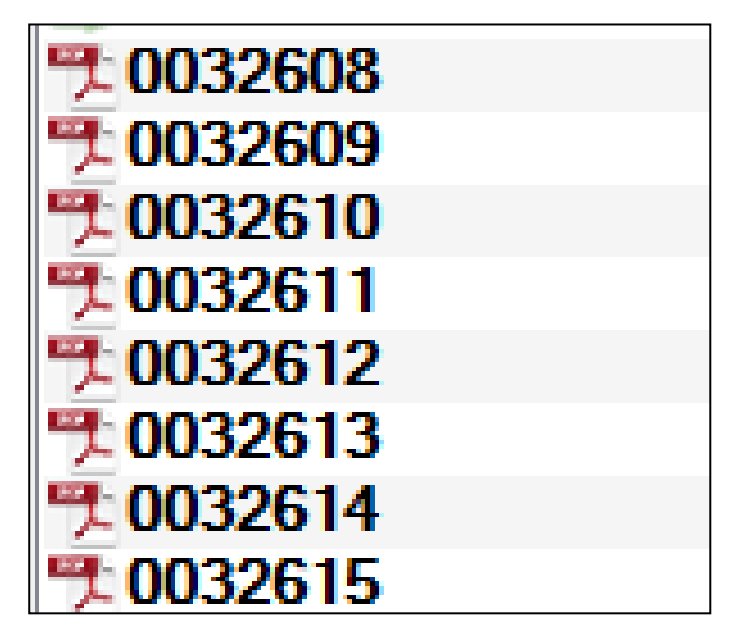

## Периодика Свердловской области

Пользовательский доступ к файлам только через Электронную библиотеку Белинки.

Библиографическая БД «Периодика Свердловской области» не пополняется, пока еще доступна для читателей, но неминуемо будет закрыта.

## Последствия

Ни имя файла, ни место его расположения невозможно предугадать заранее.

Ссылка на эл. версию газеты может быть поставлена только после размещения файла в Электронной библиотеке Белинки.

Обычно файлы размещаются в течение 1 недели после передачи в отдел АБТ.

# Поиск последних загрузок: шаг 1

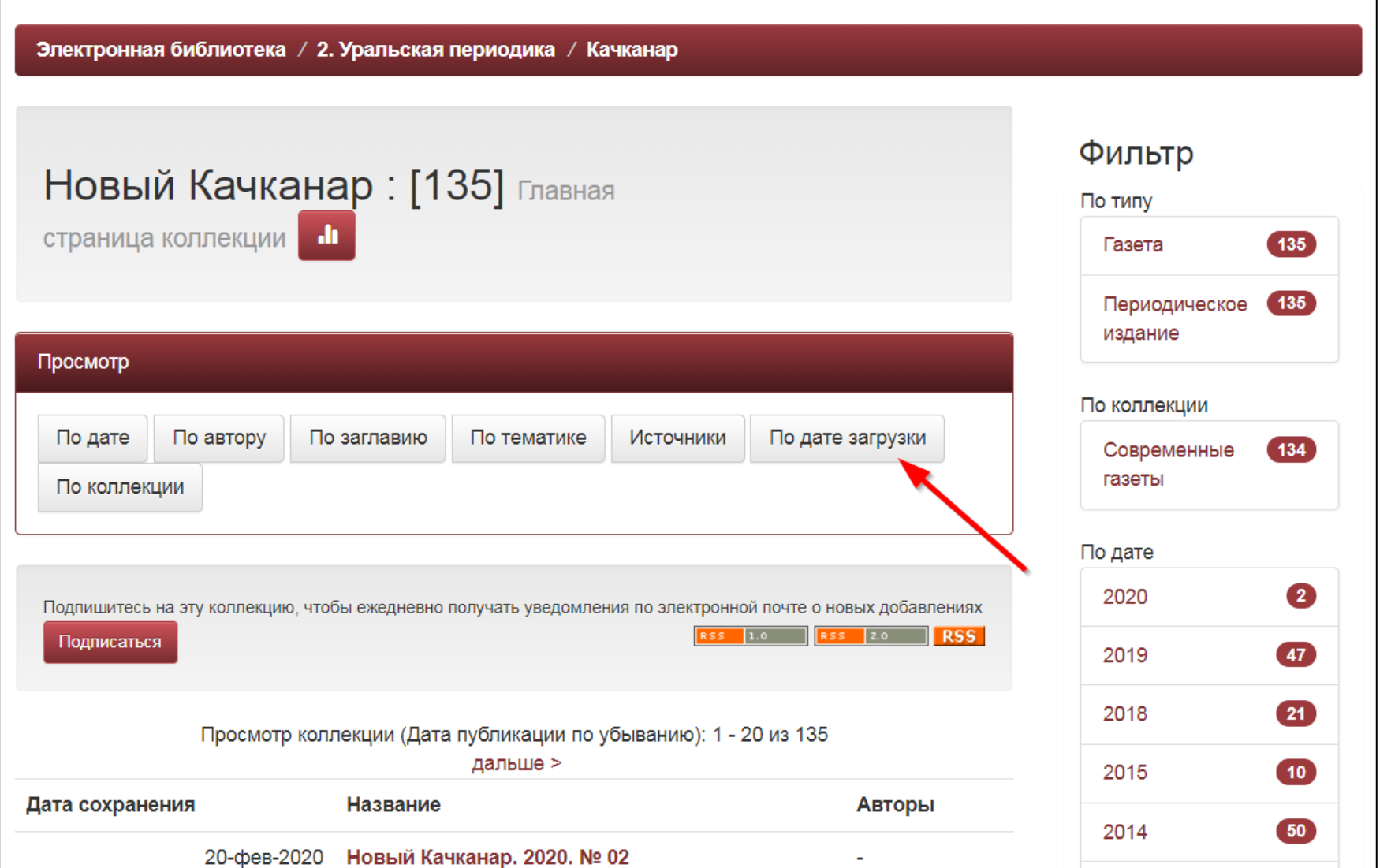

# Поиск последних загрузок: шаг 2

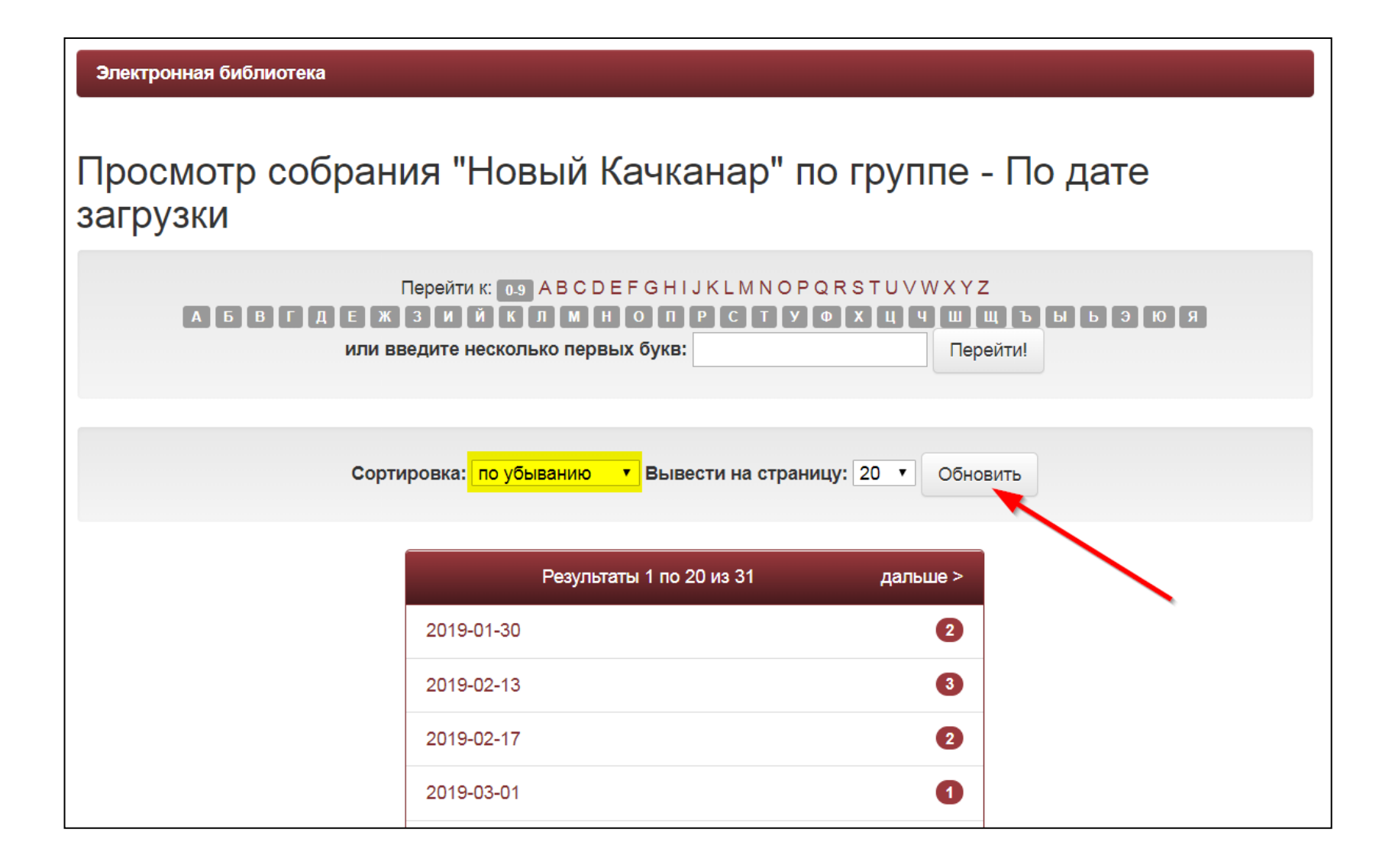

### Поиск последних загрузок: результат

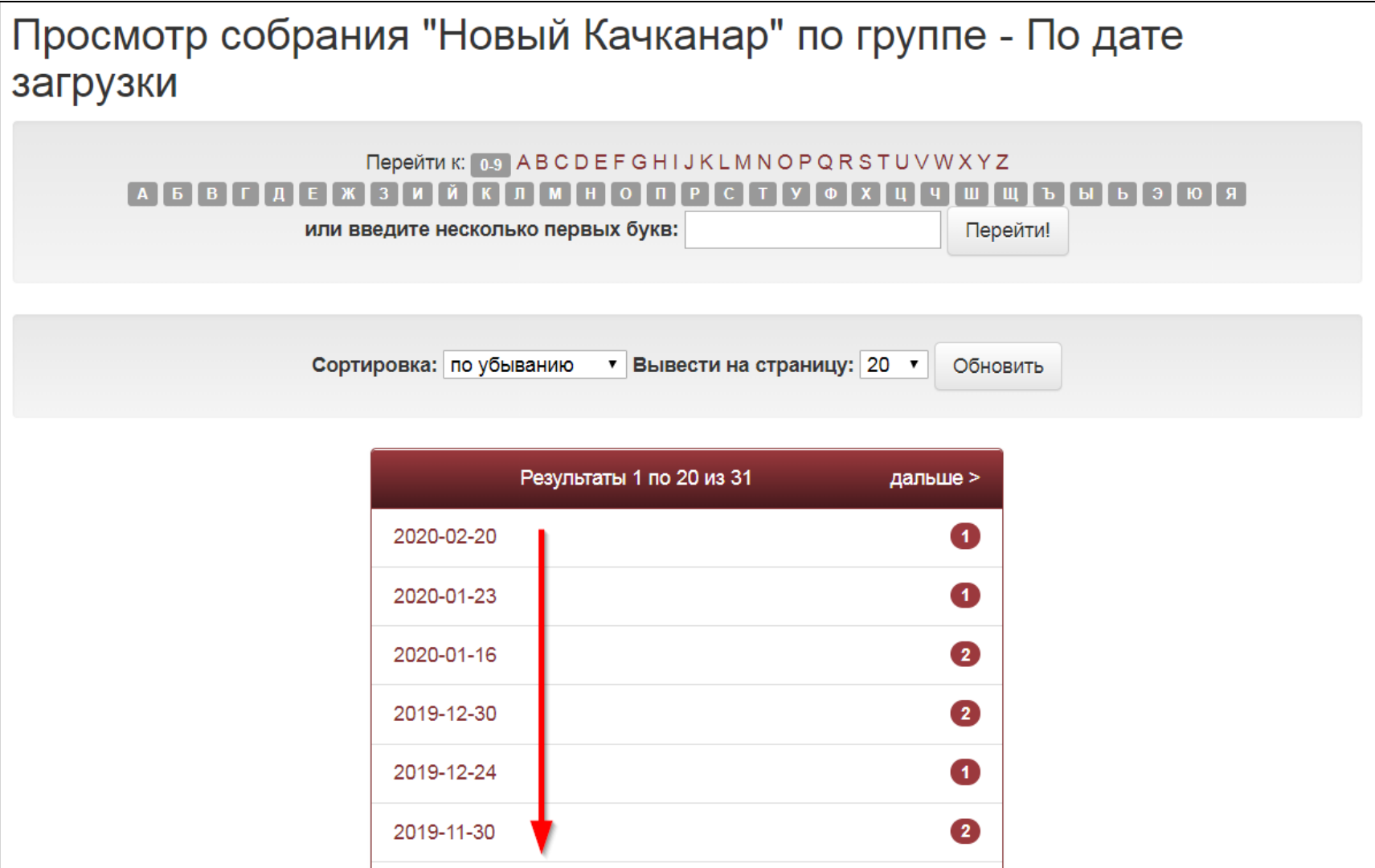

Подписка на информацию о новых поступлениях

- 1. Зарегистрироваться как пользователь в ЭББ с действующим адресом эл. почты.
- 2. В авторизованном режиме выбрать «Обновления на e-mail»:

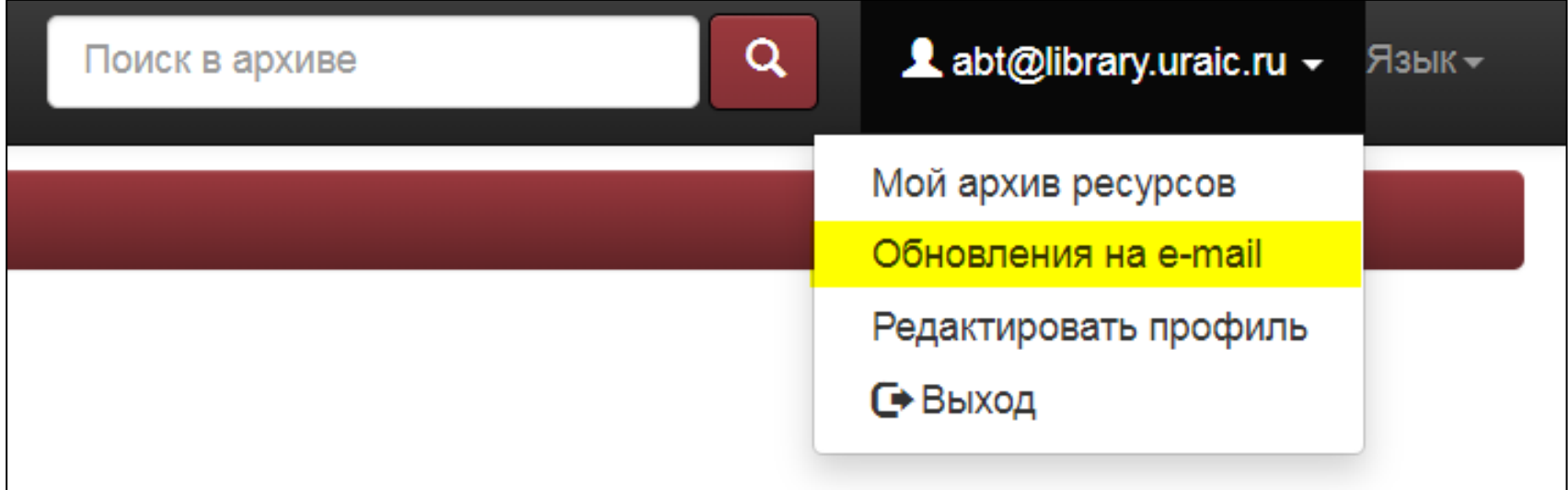

# Подписка на информацию о новых поступлениях

Электронная библиотека / Мой архив электронных ресурсов

#### Ваши подписки Справка

Ваши подписки были обновлены.

Чтобы подписаться на коллекцию, посетите домашнюю страницу коллекции и щелкните по кнопке "Подписаться".

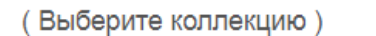

Подписаться

Удалить все подписки

Ниже - коллекции, на которые Вы подписаны. Ежедневно Вам на электронную почту будет высылаться информация о новых ресурсах, которые появились в этих коллекциях. В дни, в которые не будет новых ресурсов, электронная почта Вам высылаться не будет.

2. Уральская периодика > Берёзовский > Берёзовский рабочий

Аннулировать подписку

Перейти на страницу "Мой архив электронных ресурсов"

## Ссылки

- Ссылка на ЭББ должна вести на страницу с описанием документа.
- 856 40 **\$u**http://elib.uraic.ru/handle/123456789/18948
- Между датой выхода газеты и временем ее появления в ЭББ обычно проходит 2 недели.

## Ссылки в записях

- Хорошая практика:
	- Электронная библиотека Белинки, ссылка на страницу с описанием газеты;
	- Архив газеты, ссылка на PDF-файл либо на страницу с описанием.

- Плохая практика:
	- ссылка на новостной портал, на котором опубликован тот же текст, что и в газете.

# Запрос на проставление ссылок

- Если библиотека расписывает газету в БД ВУ, и эта же газета есть в ЭББ, то можно *оформить запрос* на автоматическое проставление ссылок.
- Это предложение действительно только для *полного годового массива*.